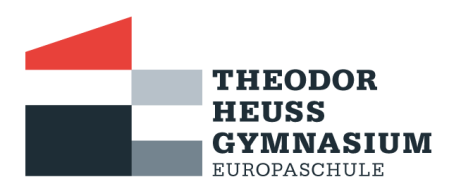

Grotefendstraße 1 37075 Göttingen Tel. 0551 400-5012 Fax 0551 400-5011 thg@goettingen.de www.thg-goettingen.de

# **Pausen- und Mittagsverpflegung**

In den Pausen bietet die Mensa zur Stärkung zwischendurch frisch und gesund belegte Brötchen und Obst der Jahreszeit an.

Mittags stehen täglich vier Hauptgerichte, davon ein vegetarisches Gericht, ein Pasta-Gericht und ein Salatteller, zur Auswahl.

Die Abrechnung erfolgt bargeldlos über ein Chipsystem.

## **Registrierung und Anmeldung zur Pausen- und Mittagsverpflegung**

 Aufruf der Internetseite für die Schulverpflegung der Stadt Göttingen www.schulessen.goettingen.de

## **Als Neukunde registrieren**

- Für eine Neukundenregistrierung drücken Sie bitte den Button "Registrieren" und geben Sie dann den Registrierungscode **788CVNVY** ein.
- Füllen Sie bitte die Formularfelder aus. Wichtig: Mit dem gewählten Passwort melden Sie sich künftig bei der Essensbestellung an.

#### **Weiterer Ablauf**

- Nach erfolgreicher Registrierung erhalten Sie umgehend eine E-Mail mit der Sie die Erstellung des Schulessenskontos bestätigen müssen. (*Bestätigen Sie Ihr neues Kundenkonto* - Absender: NoReply@goettingen.de).
- Anschließend erhalten Sie umgehend die Mail *"Ihr Kundenkonto wurde erfolgreich angelegt".*  Entgegen dem Hinweis müssen Sie diese Mail nicht ausdrucken und dem Schulsekretariat vorlegen. Das Schulsekretariat bestätigt Ihnen per Mail, wenn der Transponder (Essenschip) erstellt ist.
- Nachdem die Kundendaten vorliegen, können Sie das Essengeld auf das persönliche Essensgeldkonto einzahlen. Bitte geben Sie bei der Überweisung immer den angegebenen Verwendungszweck an (Kundennummer und den Namen des Essensteilnehmers/der Essensteilnehmerin) und verwenden Sie nur das auf dem Schreiben angegebene Essensgeldkonto der Stadt Göttingen. Die Gutschrift auf Ihrem Essenskonto kann je nach Bank bis zu fünf Tagen dauern.
- Eine Bestellung kann nur erfolgen, wenn das Essenskonto ein ausreichendes Guthaben aufweist.
- Bitte beachten Sie, dass Einkäufe der Pausen-/Zwischenverpflegung gleich vom Guthaben abgebucht werden, aber nicht bei den Kontobewegungen erscheinen. Am Anfang des Folgemonats erscheint auf dem Essenskonto als Rechnung die Aufstellung der Einkäufe.
- Zur Prüfung Ihres Geldeingangs und zur Durchführung von Bestellungen melden Sie sich bitte auf der Seite www.schulessen.goettingen.de unter Eingabe der Kundennummer und dem Passwort durch Drücken des Buttons "Anmelden" an.
- Bestellungen und Stornierungen sind bis 7:45 Uhr am selben Tag möglich.
- Den Essenschip bekommt Ihre Tochter/Ihr Sohn im Schulsekretariat.
- Für die Ausgabe des Chips wird eine Einrichtungsgebühr in Höhe von 5 € erhoben. Die Gebühr wird vom persönlichen Schulessenskonto abgebucht.

#### **Hilfe bei Fragen erhalten Sie**

- im Schulsekretariat, Tel. 0551-400 5073
- unter [www.schulessen.goettingen.de](http://www.schulessen.goettingen.de/)
- der E-Mail-Adresse schulessen@goettingen.de.